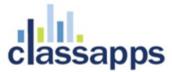

## Workfront Project Integration with SelectSurvey.NET

The below integration describes setting up a survey to automatically create "workfront tasks" with each survey response into your Workfront Project. This allows you to "map" survey questions to workfront task fields, so that when each survey response is submitted, the data is mapped to the correct fields on

1) On the Survey List page, click "Survey Options" icon next to the survey that you want to push data to Workfront Project:

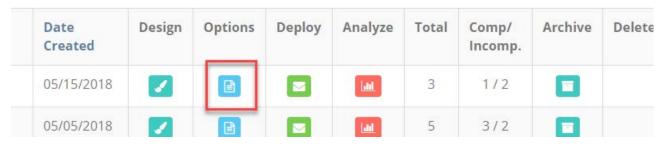

2) Click the "API" tab on the Survey Options page.

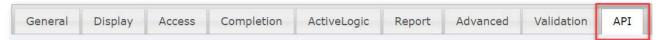

3) Click the "Workfront Project API Configuration" link

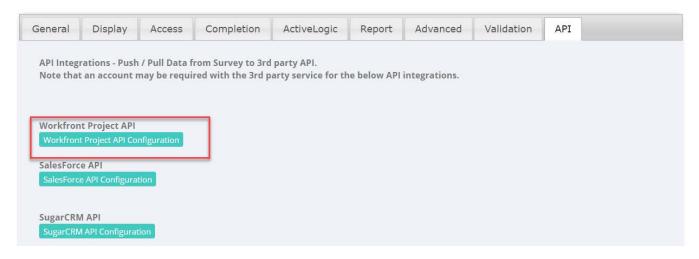

4) Click "Save" after selecting the Workfront Project API from the drop down box, entering a name for the mapping, and select whether it is enabled or disabled.

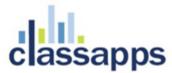

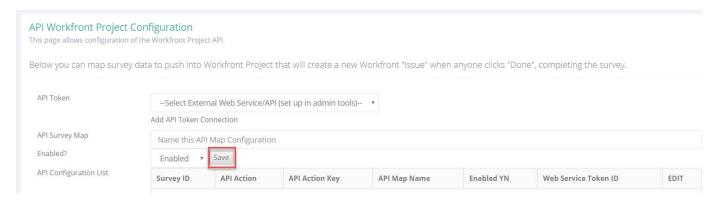

5) Click "Add" to select survey questions to map to workfront project issue custom fields:

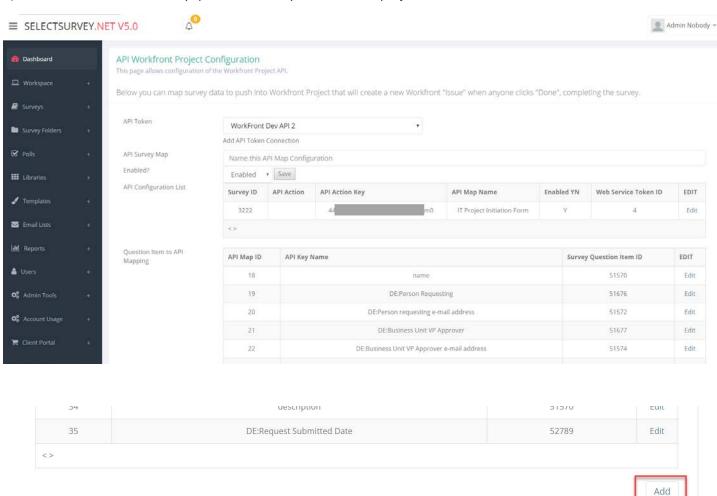

6) Click "Save" on the pop up after selecting the question and entering the custom field into the text box

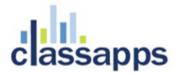

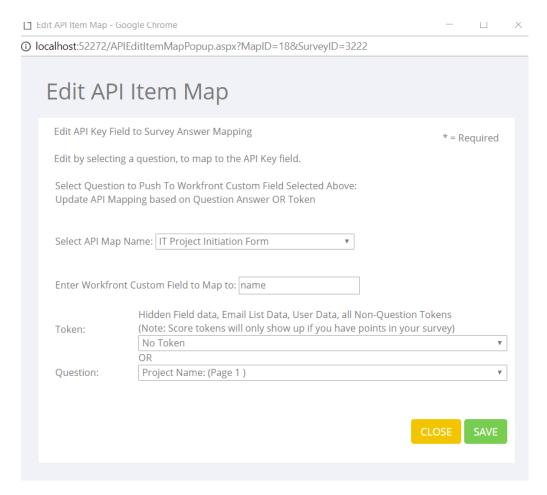

7) Test the mapping.

To Edit the mapping:

1) Click the "Edit" button to the right of the mapping and a pop up will display to edit that rows information.

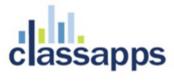

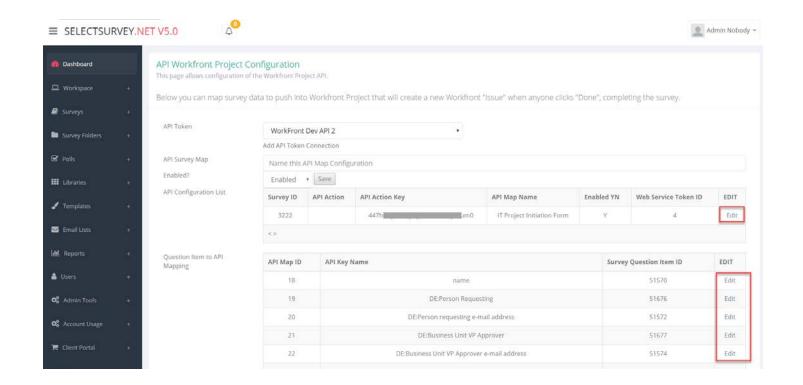

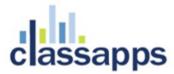

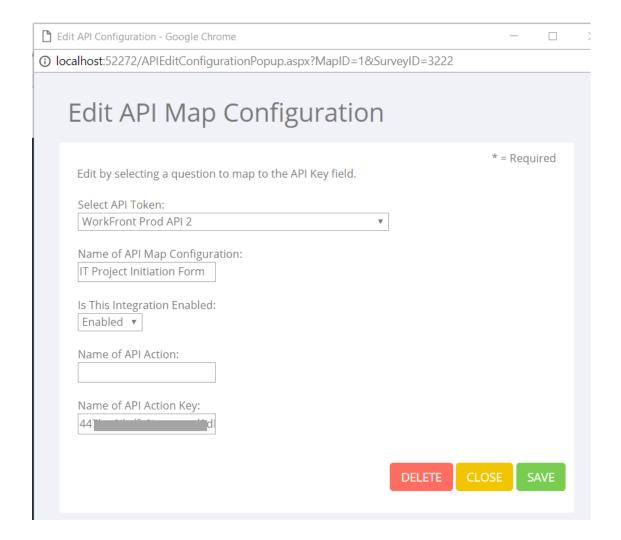